#### CS 445 The Relational Model

Chapter 3

September 7, 2017

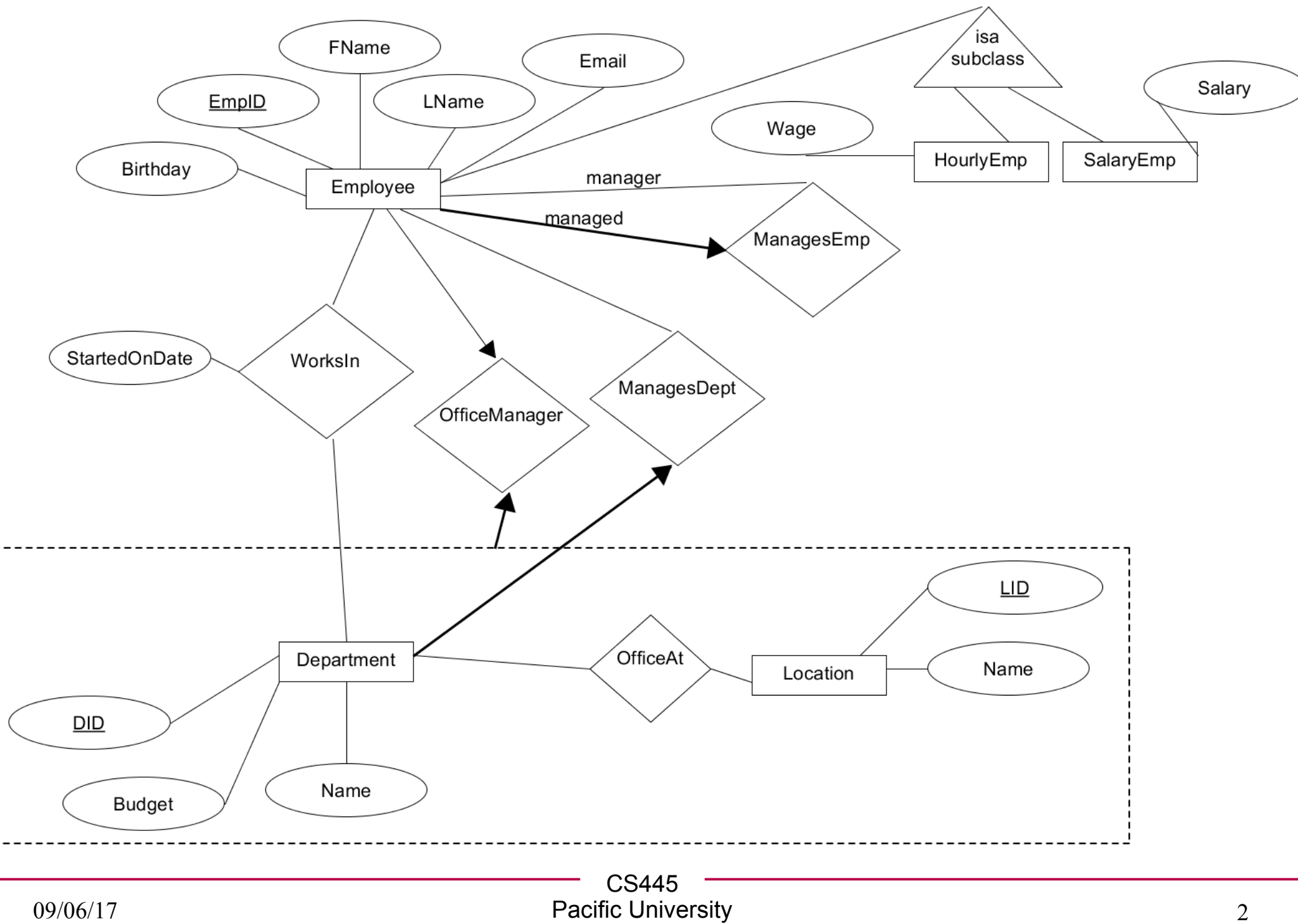

## Relational Model

- Read Chapter 3
- The database is a collection of *relations*
	- each relation is a table
- Data Definition Language
	- subset of SQL
- Integrity constraints
- Views https://mariadb.com/kb/en/the-mariadb-library/create-table

today we will just do basic table creation

MariaDB 10.0.31

## Relation

- Relation schema
	- example:
- Relation instance
	- set of {tuples|records|rows}
- Column
	- Domain
- Relational database
	- Relational database schema
	- Relational database instance

## Keys

• Candidate Key

• Super Key

• Primary Key

## **Translation**

- Translate E-R diagram to Relational Model
	- E-R Diagram to SQL!
	- must represent:

```
Create Table Syntax
CREATE [OR REPLACE] [TEMPORARY] TABLE
[IF NOT EXISTS] tbl_name
( 
  column_definitions… 
  [constraints…]
)
[table options] ;
```
#### column\_definition: col\_name datatype decorations

https://mariadb.com/kb/en/the-mariadb-library/create-table

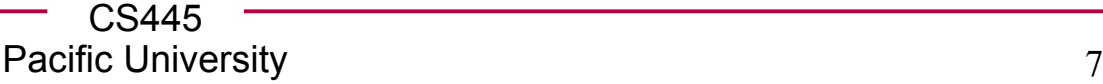

# MySQL Types

- https://mariadb.com/kb/en/mariadb/data-types/
- Char/Varchar vs Binary/Varbinary
- Int
- Real Numbers
- Date
- Blob/Text
- Set
- Enum

## Create an Entity Set

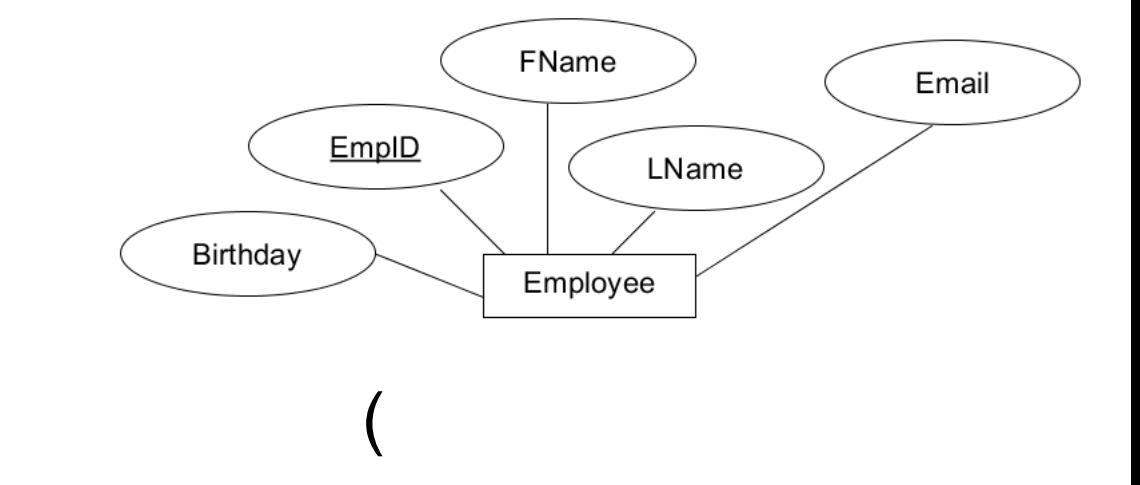

- SQL
- CREATE TABLE

#### Insert

● INSERT INTO ( VALUES

 $($ 

## Data: Foreign Key References

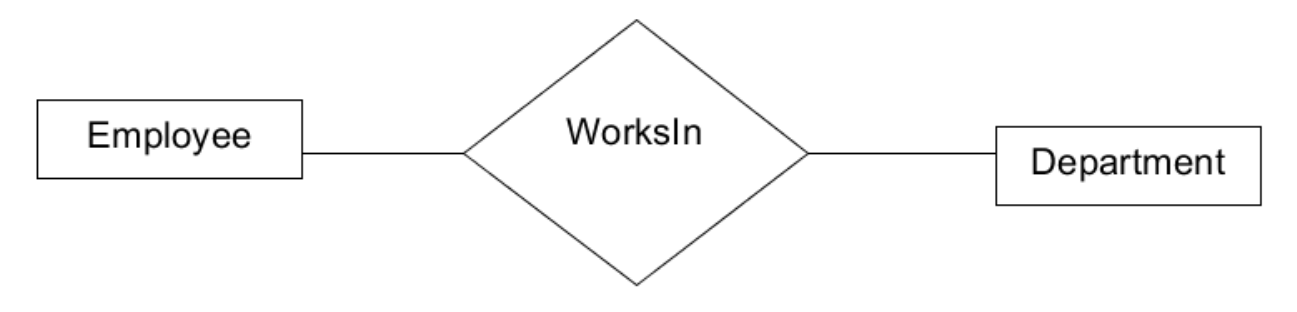

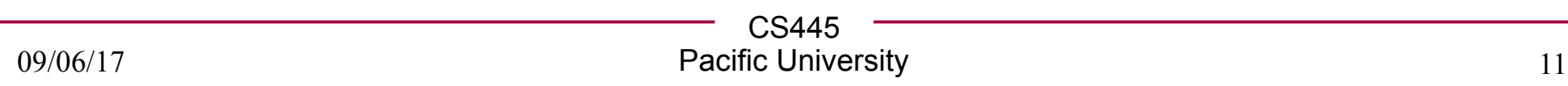

## **Constraints**

- PRIMARY KEY
- UNIQUE
- INDEX/KEY
- FULLTEXT
- FOREIGN KEY

## Constraint expressions

- https://mariadb.com/kb/en/the-mariadb-library/createtable/#constraint-expressions
- Only in version 10.2.1 or later of MariaDB (not in our installation of MariaDB)

## Data: Adding constraints

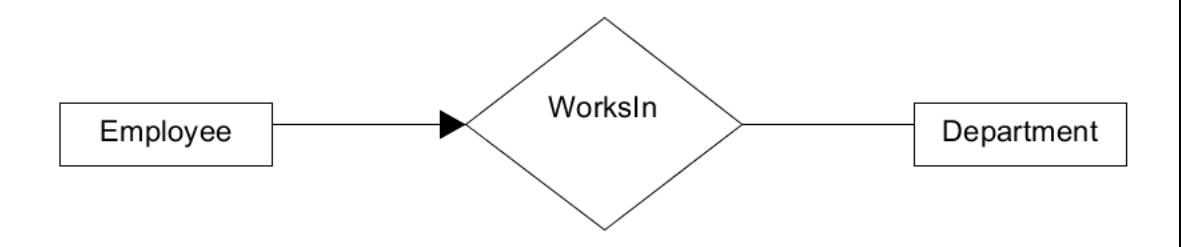

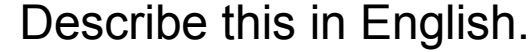

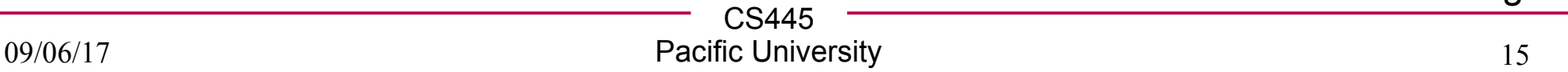

## Data: Adding constraints

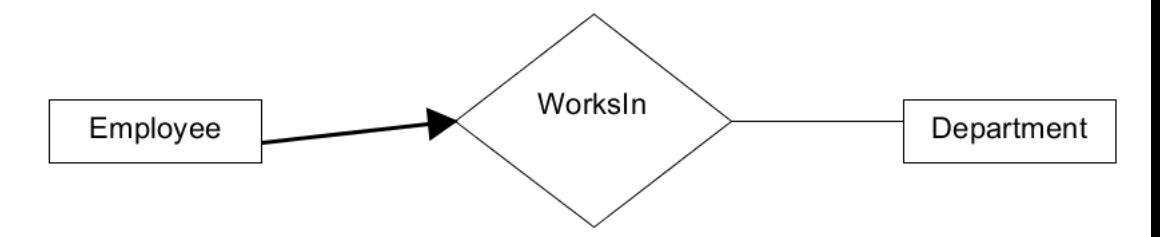

Describe this in English.

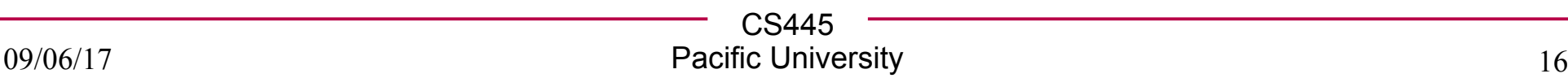

#### **Practice**

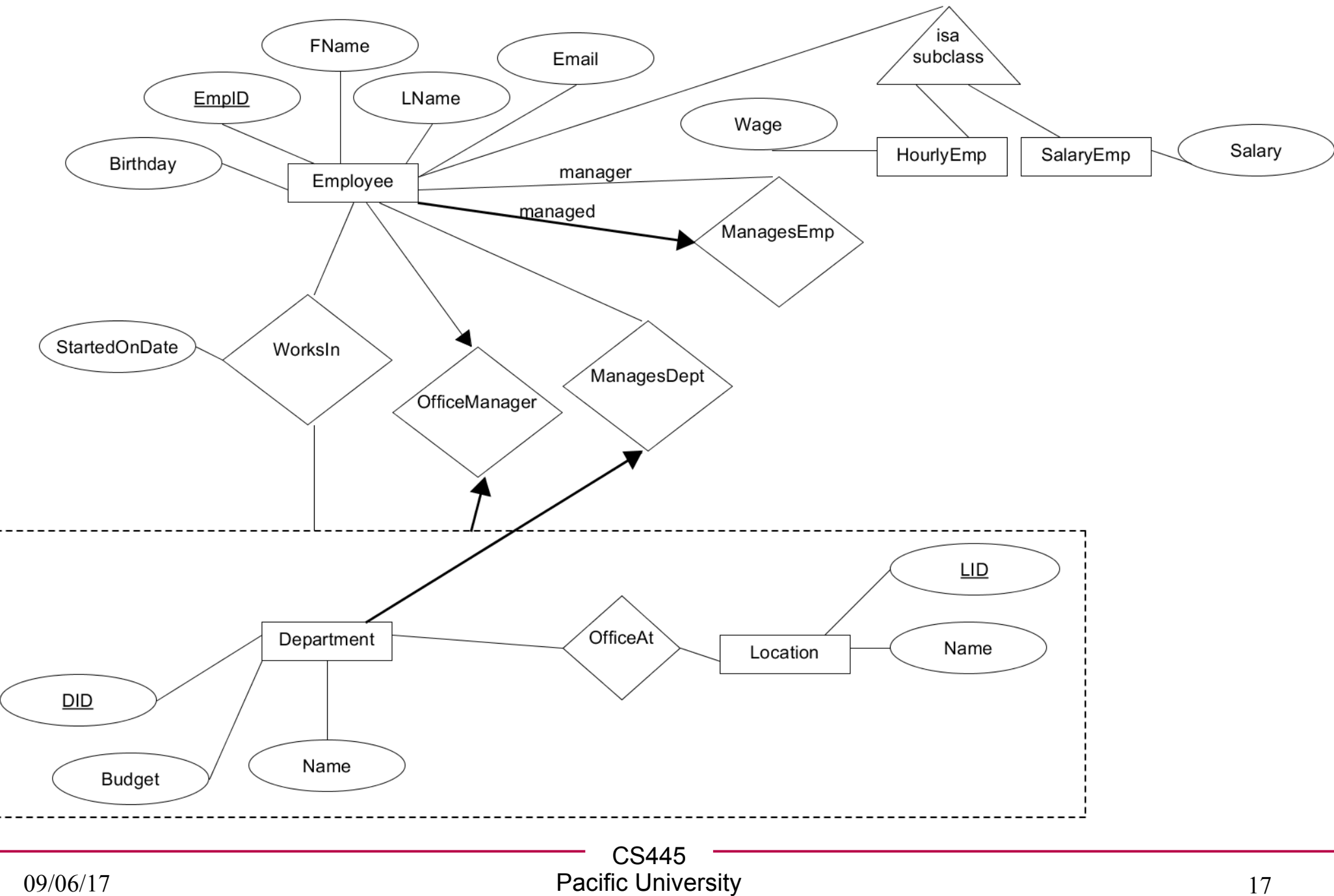

## **Practice**

- Write Create Table statements for everything necessary for
	- OfficeAt
	- OfficeManager
	- ManagesEmp